# **Customizing standard reports**

The standard, pre-made reports provided in your account can be customized for your needs by the use of filters. Customizing the pre-made reports is easy. If you can find a report that closely matches what you want to measure, you can just change that report in the ways you need. If you read through this chapter and believe customizing a standard report won't give you the data you need, read **[Creating custom reports](guide://Creating custom reports)**.

#### **Where do I find it?** ത

You can begin to customize the pre-made standard reports by going to **Reports > Reports** list.

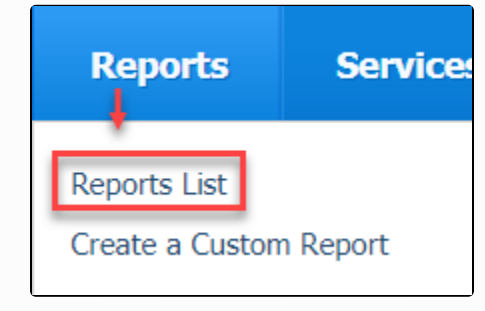

**On this page:**

- [Finding a base report](#page-0-0)
- [Selecting the fields you need](#page-1-0)
- [Using the Report Builder](#page-2-0)

#### <span id="page-0-0"></span>Finding a base report

Customizing the pre-made reports begins by selecting one of the reports that most closely resembles the information you need. This is what the list of premade standard reports looks like. Scroll through to select a report. You can click on any that look promising and read about that report. For the sake of this instruction, let's select Animal Journal.

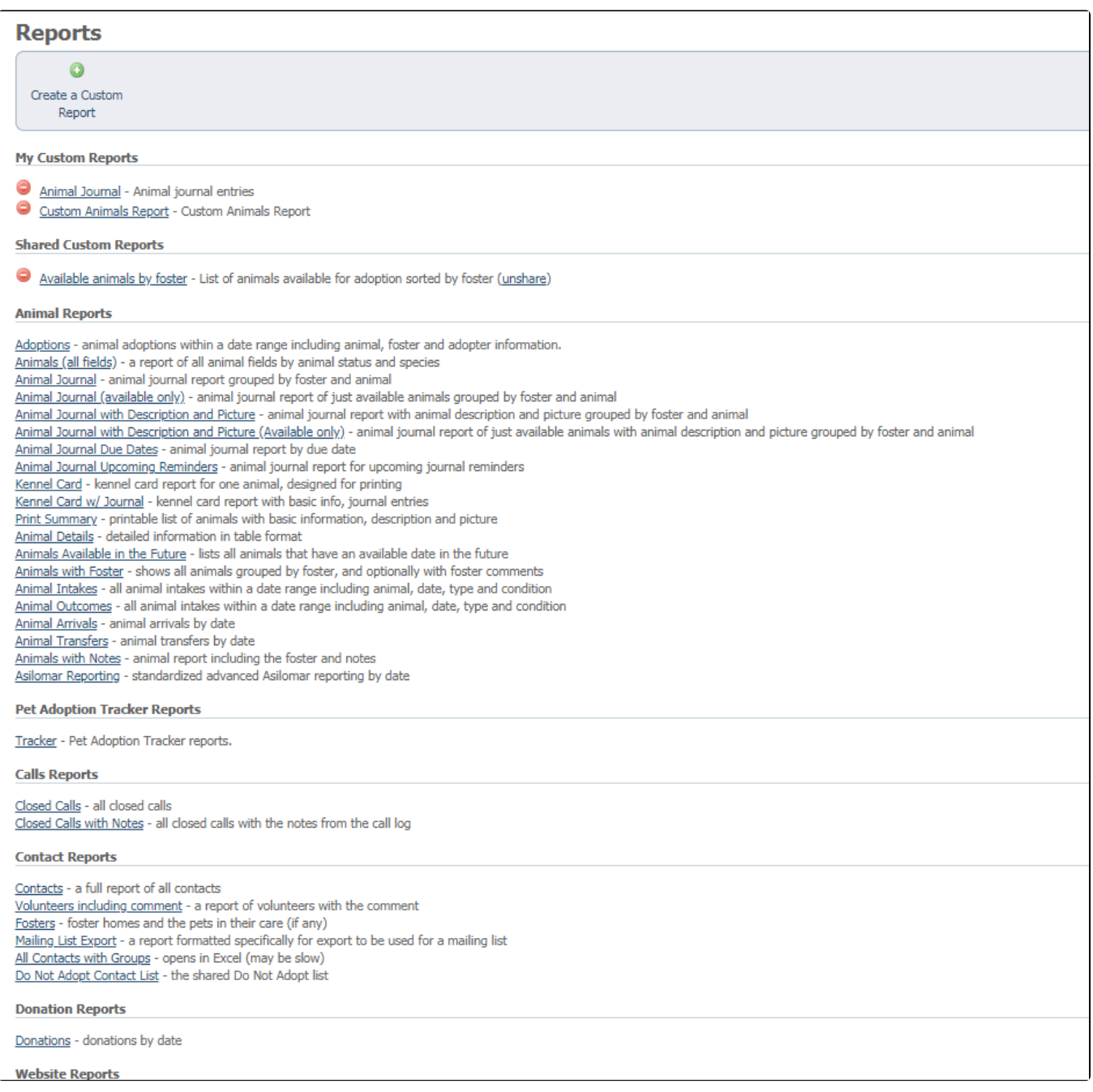

### <span id="page-1-0"></span>Selecting the fields you need

Once you've opened your selected report, click the link titled **Fields**.

Note that sometime it may take several minutes to load the report once you have data.

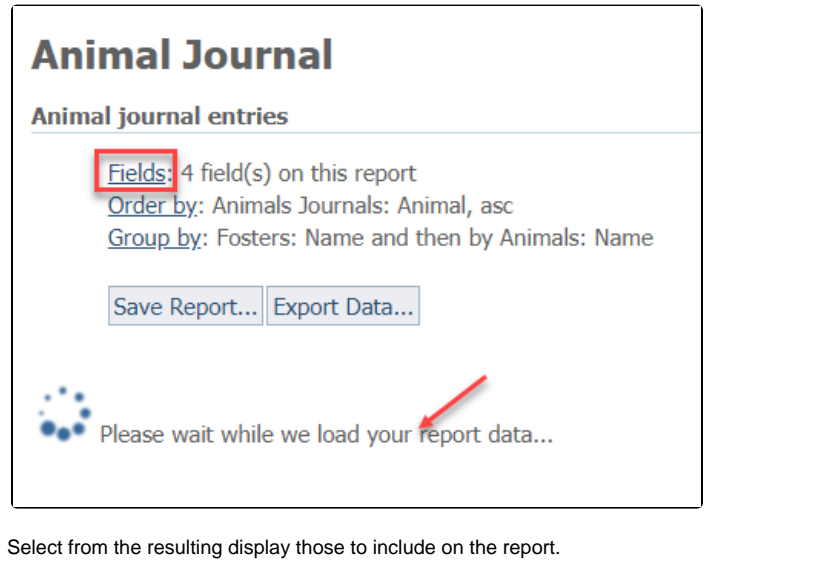

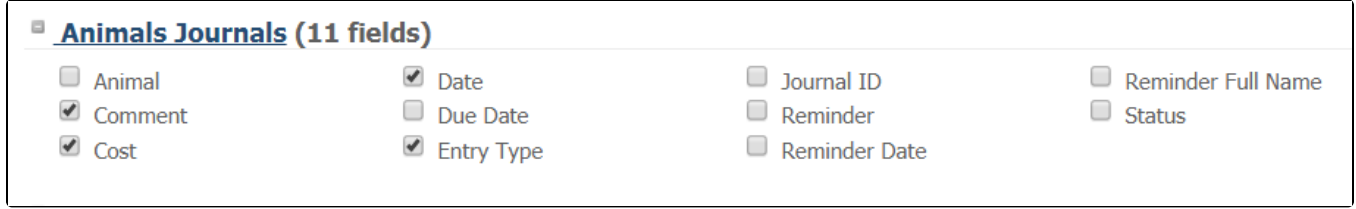

## <span id="page-2-0"></span>Using the Report Builder

Once you've selected the fields, click either the **Order by** or **Group by** link to go to the **Report Builder**:

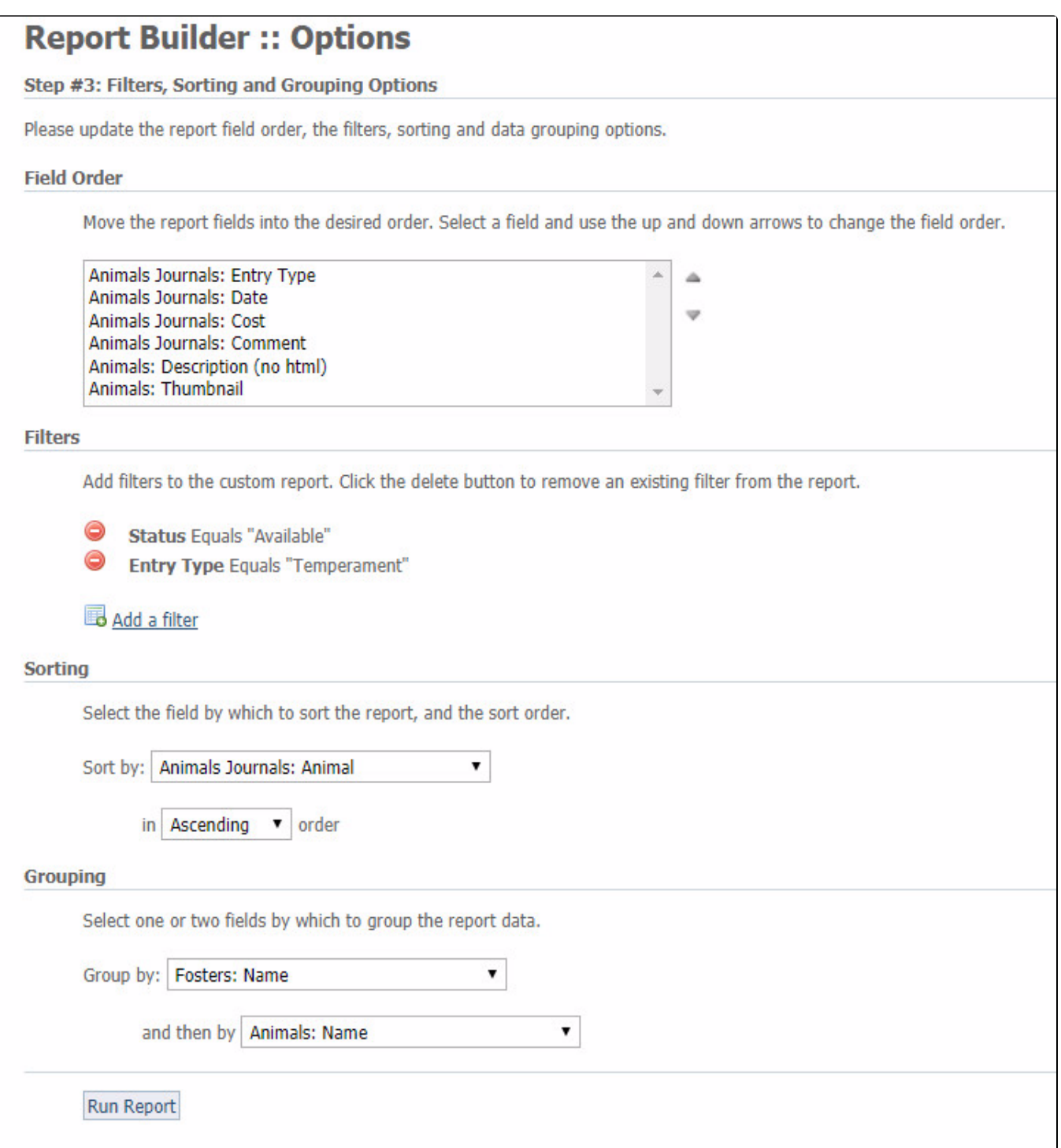

- You can change the order in which the fields display in the finished report by highlighting a field and using the up and down arrows at the right side of the selections to move that field into place.
- $\bullet$ You can add a filter to a report, just as you can with a custom report. First, you select a field to filter, then select an operation, then enter the criteria. In this case, **Status** was selected, and the operation was **Equals**. The selected status was **Available**, which would return all animals with an available status.
- You can sort the report by any of the selected fields. In this case, we selected **Animal** as the field to sort the report, and we selected to sort it in ascending order.

You can group the report so that all records of one selection (Group by) are in one place. In this case, we grouped first by the foster and then by the animal. This groups Foster A's animals together.

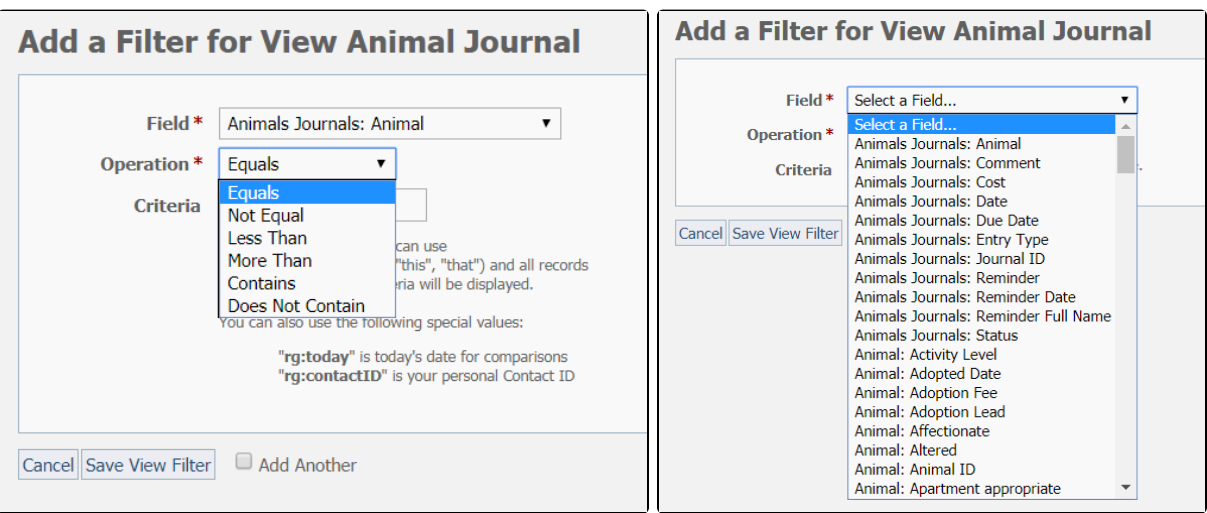

#### Popular Questions

Topics:

#### • [reports](https://userguide.rescuegroups.org/questions/topics/11599908/reports )

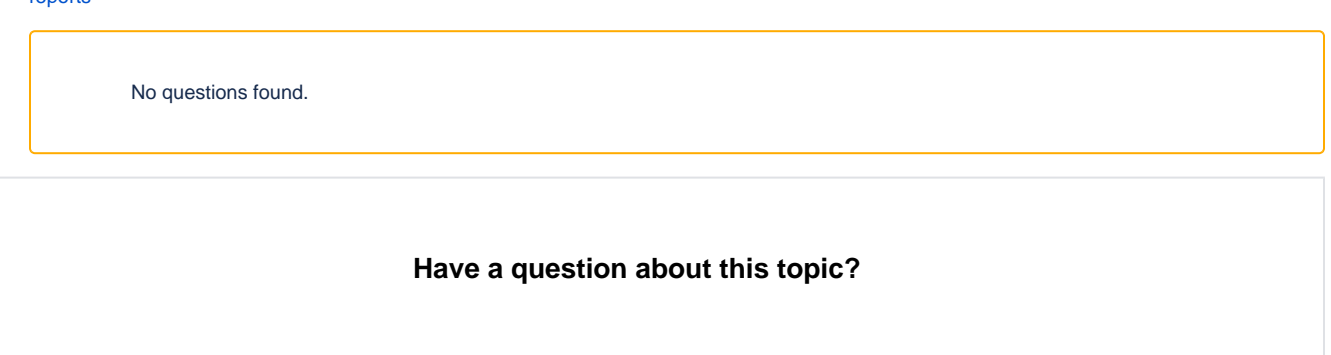